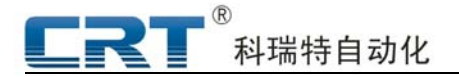

操作实例

## 轨迹:**A-B-C-D-E-F-A**

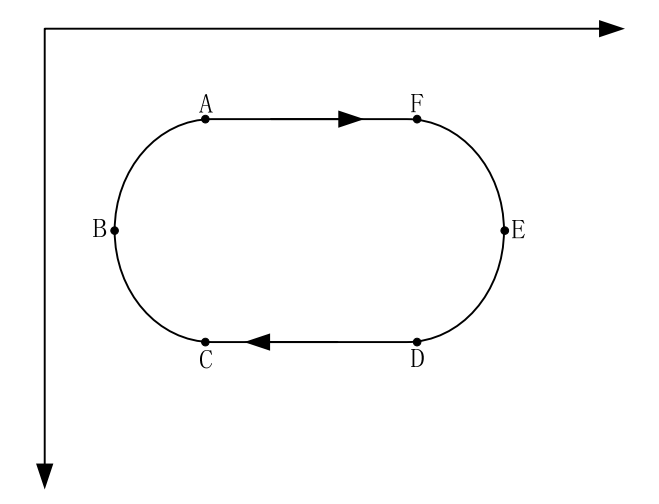

**1:** 首先上电之后**,** 或者是在重新编辑图形之前先按停止键**;** 

**2:** 按复位键(或'**F1**'键)**;** 等待三个轴都自动复位到原点**;** 

**3:** 按手柄上面的'**MODE**'键,进去之后再按数字键"**4**"清除缓存;

**4**:再按手柄上面的"**MODE**"键,进去之后按数字键"**1**"进入图形编辑;再按 **2** 次"**F1**", 进入选择"圆弧",按"**Enter"**确定,选择"圆弧起点"按"**Enter**"确定;

**5**:控制 **X/Y/Z** 三轴到 **A** 点;到 **A** 点之后按手柄上面的"**OUT**"键(打开输出),接着就按 数字键"**0**",再按"**OUT**"退出输出设置;

**6**:按参数建"**Par**"进入设置前延时,进去之后光标移动到"延时"上面按"**F1**"设置,输 入相应的延时时间,输出之后按"**Enter"**确定,然后按"**F2**"退出设置;

**7**:设置完毕之后等于是在起点的位置设置两个参数信息,一个是打开出胶,一个是出胶前延 时,都全部设置完毕之后按手柄上面的"L-IN"记录起点信息;

**8**:圆弧起点记录完毕之后系统画面会自动显示"圆弧中点",此时按"**Par**"键设置点胶的 运行速度,按 **Par** 进去之后移动光标到"速度"按"**F1**"设置,输入"**50"**按"**Enter"**确定, 再按"**F2**"退出;

**9**:控制 **X/Y/Z** 到 **B** 点(即圆弧中点),到 **B** 点之后按"**L-IN**"记录;

**10**:控制 **X/Y/Z** 到 **C** 点,此时还可以是"圆弧中点";到 **C** 点之后按"**L-IN**"记录;

**11**:在 **D** 点记录之前请按"**F1**"去选择"直线",再选择"直线中点"确定,控制 **X/Y/Z** 到 **D** 点,到 **D** 点之后按"**L-IN**"记录;

**12**:**D** 点记录完毕之后,按"**F1**"选择"圆弧"确定,移动光标选择"圆弧中点"确定,控 制 **X/Y/Z** 到 **E** 点,到 **E** 点之后按"**L-IN**"记录;

13: 记录 E 点之后手柄上面画面会自动显示"圆弧中点",因为下一段关键点还是圆弧场面 的,因此不需要再去选择关键点的信息;

**14**:控制 **X/Y/Z** 到 **F** ,**F** 点到位之后,直接按"**L-IN**"记录;

**15**:**F** 点记录完毕之后,需要修改关键点的信息,要把自动显示的"圆弧中点"修改为"直 线终点",如需要提前关胶,在 **F** 点记录之后,修改为"直线终点"之后,按"**Par**"进去, 把光标移动至"胶"这个地方,按"**F1**"设置提前关胶的参数,参数输入完毕之后按"**Enter**" 确定,再按"**F2**"退出;

**16**:控制 **X/Y/Z** 移动到 **A** 点(起点和终点是重合的),按"**L-IN**"记录;

**17**:按"**F1**"进去选择"结束"按"**Enter**"确定,按"**L-IN**"记录;

**18**:按"**F2**"在按"**MODE**"退出到开机画面下;

**19**:此时开始下载,按"**MODE**"按数字键"**2**"输入下载的序号,按"**F1**"确定,等待下 载完毕;

**20**,开始运行加工,在运行加工之前把拨码开关序号调成下载对应的序号即可;